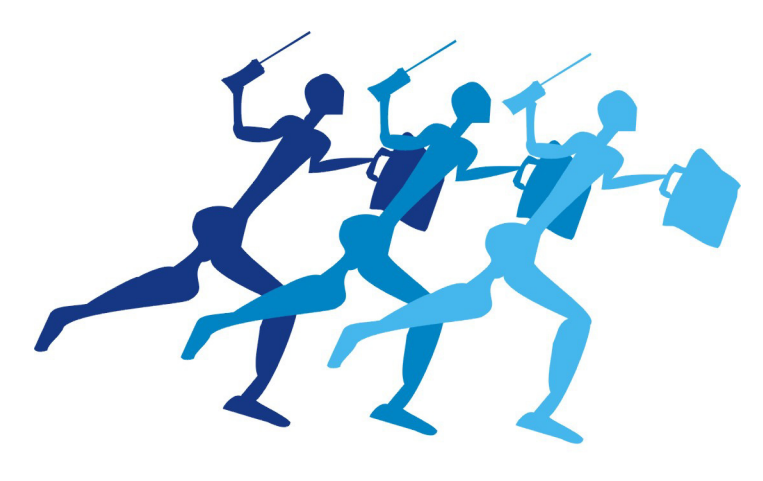

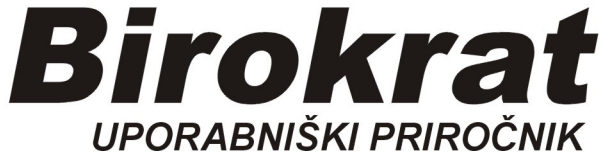

# **Segmentno navodilo**

# **Prevzem avtomatično med Prejete račune**

## **PREVZEM AVTOMATIČNO V PREJETE RAČUNE**

Nastavimo lahko avtomatiko, za avtomatsko kreiranje prejetega računa v evidenco **Računi dobaviteljev doma**

Enako lahko nastavimo avtomatsko kreiranje prejetega računa iz tujine v evidenco **Računi dobaviteljev - tujina**

### *Šifranti-Uporabniške nastavitve*

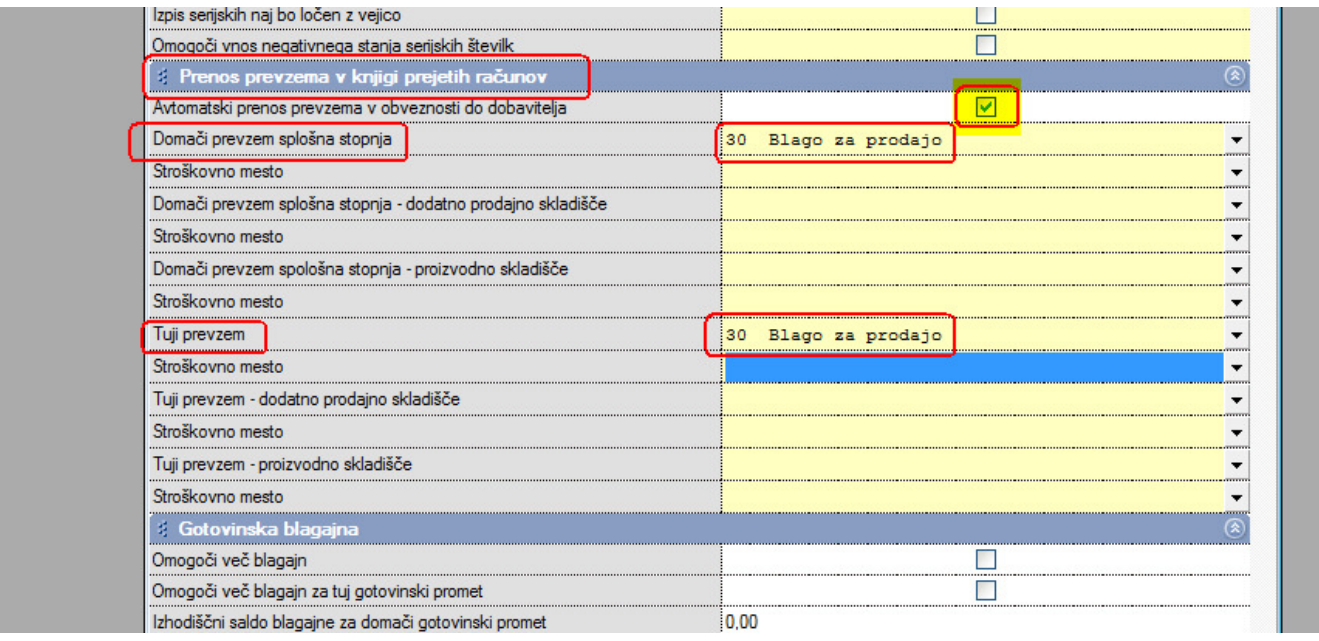

#### **Izdelava prevzema:**

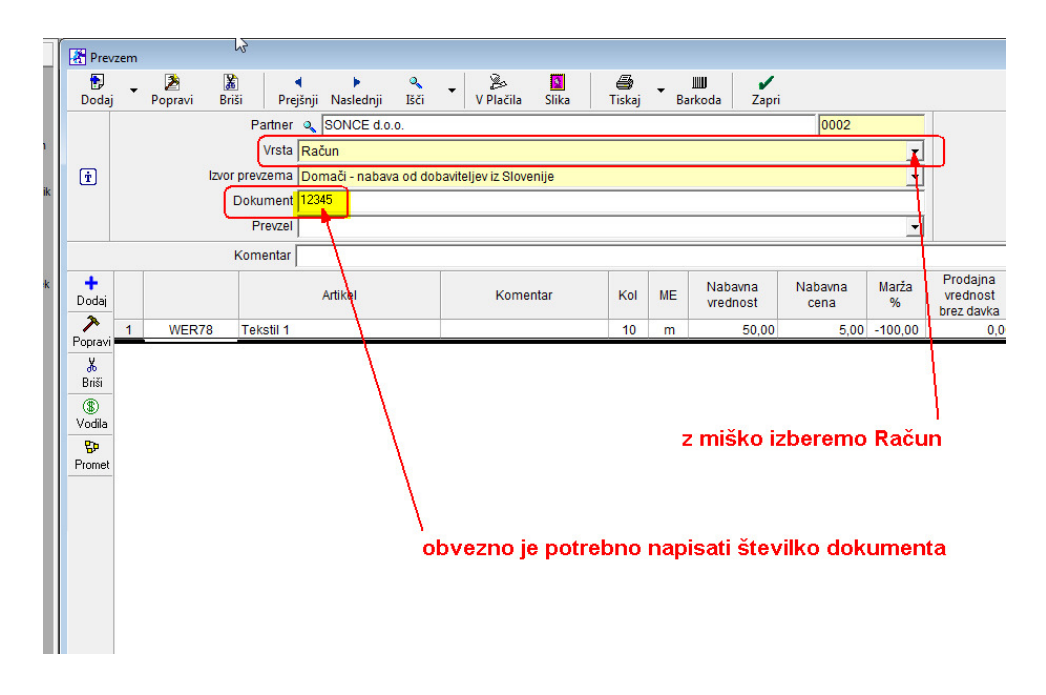

#### **Avtomatično kreiran račun iz prevzema:**

#### *Poslovanje-Računi dobaviteljev doma*

Avtomatično kreiran prejeti račun, potrebno je urediti datume:

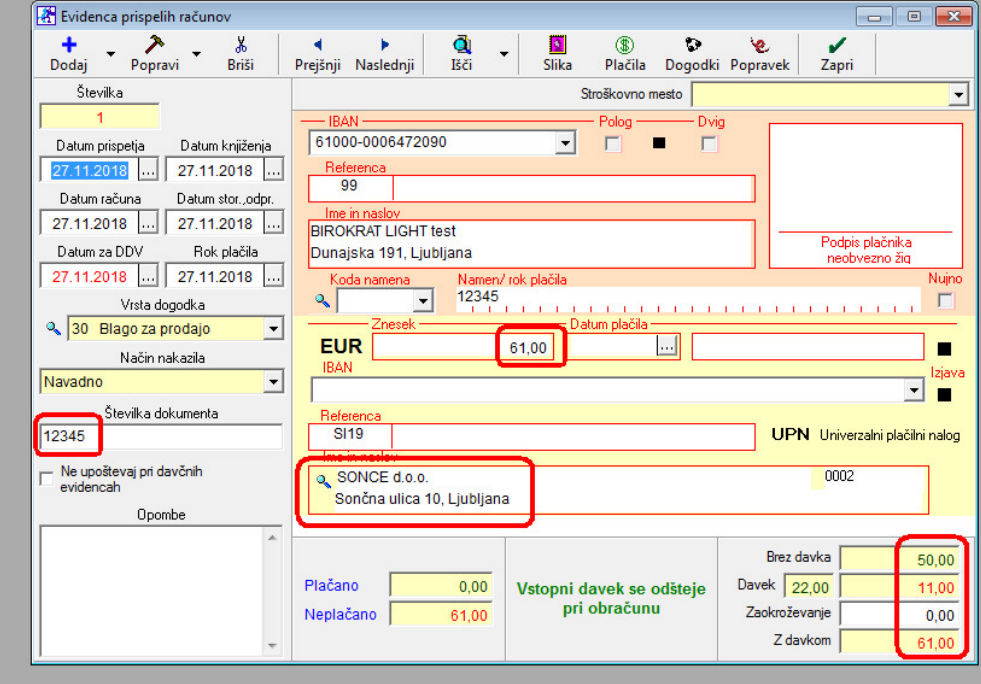